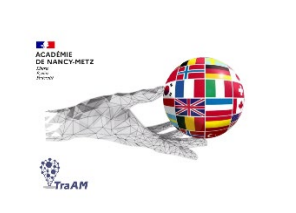

# **Expérimentation avec l'IA (TraAM 2023-2024)**

**Objectif (s) :** Utiliser l'IA pour entrainer les élèves à l'interaction orale.

# **Public :** élèves de la Voie Professionnelle

**Mise en œuvre:** Utilisation de l'IA par les élèves pour individualiser leur entrainement à l'interaction orale. L'enseignant peut donner des consignes à l'IA avec des critères précis ou l'élève peut s'entrainer de manière autonome en lançant une conversation orale avec l'IA. Cette utilisation de l'IA permet une exposition personnelle et individuelle pour l'EOI.

## **Contexte** :

Dans le cadre d'une séquence sur la recherche de stage, les élèves devaient s'entrainer à l'entretien d'embauche. L'IA via ChatGPT sur téléphone permet à chaque élève de s'entrainer à cet entretien.

## **Ressource ou outil numériques utilisés :**

 $\checkmark$  Chat GPT

#### **Prompt :**

- Possibilité d'un entrainement à l'interaction orale sans prompt, en lançant la conversation et en indiquant les besoins à l'oral. (ex : I would like you to do a role play about a job interview.)
- Ou prompt dans les consignes : cf capture d'écran dans le ppt de présentation

#### **Plus-values de l'utilisation des outils numériques :**

- $\checkmark$  Exposition plus fréquente à l'interaction orale avec de réelles conversations selon le thème choisi
- $\checkmark$  Possibilité de demander une correction des erreurs
- $\checkmark$  Transcription écrite de la conversation pour vérification

#### **Constat / Analyse :**

 $\checkmark$  Les propositions de Chat GPT sont globalement pertinentes.

#### **Points de vigilance :**

- $\checkmark$  L'option de l'interaction orale n'est à ce jour uniquement disponible via l'appli sur téléphone et pas sur le site internet
- $\checkmark$  Si les élèves manquent d'autonomie dans le lancement de la conversation sans prompt, prévoir des consignes précises dans le prompt (cf la personnalisation des paramètres

**Ouvertures possibles / transposabilité :**

 $\checkmark$  La retranscription de la conversation peut ensuite donner lui à un enrichissement, amélioration via l'IA

**Le diaporama de présentation (complémentaire à cette fiche avec les exemples générés ainsi que la méthode pour intégrer le QCM dans Moodle ou Eléa) est accessible directement sur le site interlangue de l'académie Nancy-Metz à cette adresse : https://sites.ac-nancy-metz.fr/interlangue/TRAAM\_ACCUEIL.php**